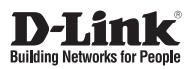

# **Getting Started Guide**

DGS-1210-52MPP

Краткое руководство по установке

Documentation also available on D-Link Website

# *Шаг 1 – Распаковка*

Откройте коробку и аккуратно распакуйте ее содержимое. Проверьте по списку из руководства наличие всех компонентов и убедитесь, что они не повреждены. Если что-либо отсутствует или есть повреждения, обратитесь к Вашему поставщику. Помните, что приобретенная Вами модель может незначительно отличаться от изображенной в данном руководстве.

- Настраиваемый коммутатор WebSmart c 48 портами 10/100/1000Base-T 802.3af/802.3at (30 Вт), PoE-бюджет 740 Вт) DGS-1210-52MPP и 4 портами 1000Base-X SFP (порты 1-48 с поддержкой PoE
- Кронштейны для установки в стойку
- Кабель питания
- Фиксатор для кабеля питания
- Компакт-диск с утилитой DNA (D-Link Network Assistant) (опционально)
- Краткое руководство по установке
- Набор из винтов и резиновых ножек

# *Шаг 2 – Установка коммутатора*

Для безопасной установки и эксплуатации коммутатора рекомендуется следующее:

- Осмотрите кабель питания переменного тока и убедитесь, что он надежно подключен к соответствующему разъему на задней панели коммутатора.
- Убедитесь в наличии пространства для тепловыделения и вентиляции вокруг коммутатора.
- Не размещайте тяжелые предметы на поверхности коммутатора.

# **Установка на стол или поверхность**

При установке коммутатора на стол или какую- либо поверхность необходимо прикрепить входящие в комплект поставки резиновые ножки к нижней панели коммутатора, расположив их по углам. Обеспечьте достаточное пространство для вентиляции между устройством и объектами вокруг него.

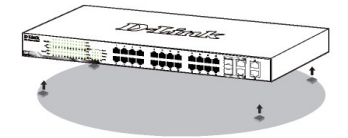

**Рис. 1. Крепление резиновых ножек**

#### **Заземление коммутатора**

Данный раздел содержит информацию о способе заземления коммутатора. Данную процедуру необходимо выполнить перед включением питания коммутатора.

Необходимые инструменты и оборудование:

- Винт заземления M4 x 6 мм (входит в комплект для монтажа).
- Провод заземления (не входит в комплект для монтажа): характеристики провода заземления должны соответствовать региональным требованиям по установке. В зависимости от источника питания и системы для установки требуется медный провод (от 12 до 6 AWG). Рекомендуется использовать имеющиеся в продаже провода 6 AWG. Длина кабеля зависит от расположения коммутатора по отношению к средствам заземления.
- Отвертка (не входит в комплект для монтажа)

Коммутатор можно заземлить, выполнив следующие шаги:

- 1. Убедитесь, что питание коммутатора выключено.
- 2. Прикрутите клемму заземляющего провода винтом заземления к коммутатору.
- 3. Прикрепите клемму на противоположной стороне провода заземления к разъему заземления на стойке, в которую установлен коммутатор.
- 4. Проверьте надежность существующих соединений.

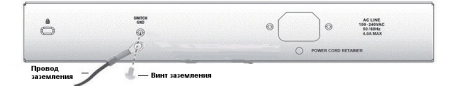

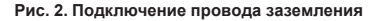

# **Установка фиксатора для кабеля питания**

Для предотвращения случайного отключения кабеля питания рекомендуется установить фиксатор.

1. Установите стяжку замком вниз в отверстие, расположенное под разъемом питания.

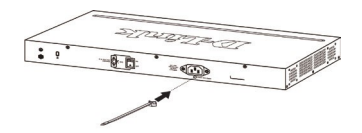

**Рис. 3-1. Установка кабельной стяжки на коммутатор**

2. Подключите кабель питания к коммутатору.

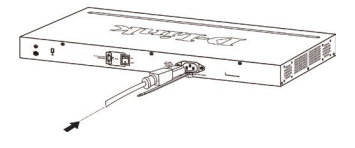

**Рис. 3-2. Подключение кабеля питания к коммутатору**

3. Наденьте зажим на стяжку и сместите его в сторону разъема питания.

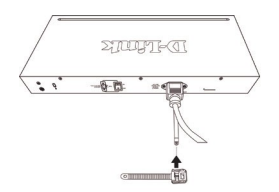

**Рис. 3-3. Установка зажима на стяжку**

4. Оберните ленту зажима вокруг кабеля питания и вставьте ее в фиксирующий замок.

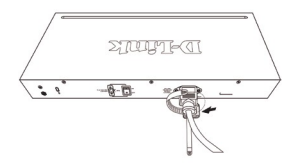

**Рис. 3-4. Фиксация кабеля питания**

5. Затяните ленту зажима для надежной фиксации кабеля питания.

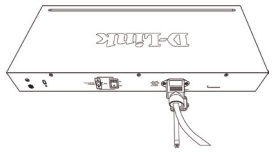

**Рис. 3-5. Фиксация кабеля питания**

## **Установка в стойку**

Коммутатор может быть установлен в 19-дюймовую стойку EIA, которая, как правило, размещается в серверной комнате вместе с другим оборудованием. Прикрепите кронштейны к боковым панелям коммутатора и зафиксируйте их с помощью входящих в комплект поставки винтов.

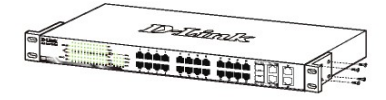

**Рис. 4. Крепление кронштейнов**

Установите коммутатор в стойку и закрепите его с помощью винтов от стойки.

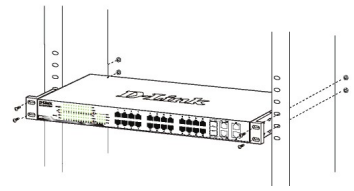

**Рис. 5. Установка коммутатора в стойку**

# *Шаг 3 – Подключение кабеля питания переменного тока*

Подключите кабель питания переменного тока к соответствующему разъему на задней панели коммутатора и к электрической розетке (желательно с заземлением и защитой от статического электричества).

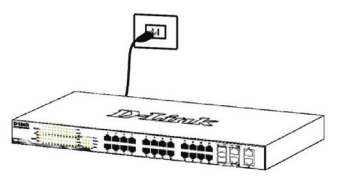

**Рис. 6. Подключение коммутатора к розетке**

# Сбой питания

В случае сбоя питания коммутатор должен быть отключен. При восстановлении питания подключите коммутатор.

# Функции управления

Управление коммутатором осуществляется через Web-интерфейс, D-Link Network Assistant (DNA), Telnet или SNMP.

Если необходимо осуществлять управление только одним коммутатором D-Link серии WebSmart, то наилучшим решением является использование Web-интерфейса. Каждому коммутатору должен быть назначен собственный IP-адрес, который будет использоваться для управления через Web-интерфейс. Однако если необходимо осуществлять управление несколькими коммутаторами D-Link, то наилучшим решением является применение утилиты DNA. В этом случае не требуется изменять IP-адрес компьютера и можно легко приступить к начальной настройке нескольких коммутаторов.

Обратитесь к следующим инструкциям по настройке с помощью Web-интерфейса, DNA или Telnet.

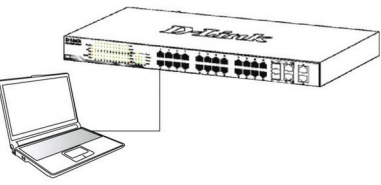

Рис. 7. Подключение Ethernet-кабеля

# Illar<sub>2</sub>

Для выполнения входа в Web-интерфейс компьютеру лолжен быть назначен IP-алрес из того же диапазона. в котором находится IP-адрес коммутатора. Например, если коммутатору назначены IP-адрес 10.90.90.90 и маска подсети 255.0.0.0. то компьютеру должны быть назначены IP-адрес 10.х.у. z (где х/у это число от 0 до 255, а z - число от 1 до 254) и маска подсети 255.0.0.0.

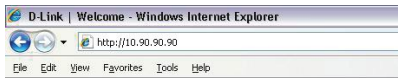

#### Рис. 8. Введите http://10.90.90.90 в адресной строке Web-браузера

Доступ к Web-интерфейсу также можно получить через DNA, выбрав соответствующий IP-адрес в списке устройств.

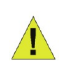

ПРИМЕЧАНИЕ: IP-адрес коммутатора по умолчанию - 10.90.90.90. маска подсети - 255.0.0.0, шлюз по умолчанию - 0.0.0.0.

# $IIIar<sub>3</sub>$

После того как появится окно аутентификации, введите "admin" в поле пароля. Нажмите ОК, чтобы перейти к главному окну настройки.

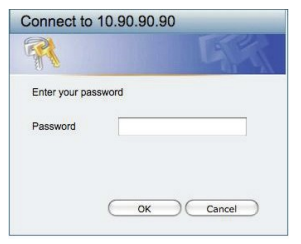

Рис. 9. Окно аутентификации пользователя

# Web- интерфейс

После успешной установки можно выполнить настройку коммутатора, следить за его состоянием с помощью панели индикаторов и просматривать отображаемую графически статистику в Web-браузере. Поддерживаются следующие браузеры: Microsoft<sup>®</sup>Internet Explorer версии 7.0 и выше, Firefox, Chrome и Safari.

Для настройки устройства через Web-интерфейс потребуется следующее оборудование:

- Компьютер с интерфейсом RJ45
- Стандартный Ethernet-кабель

# Шаг $1$

Подключите Ethernet-кабель к любому порту на передней панели коммутатора и к Ethernet-порту на компьютере.

# Шаг $4$

Перед выполнением входа в Web-интерфейс настройте с помощью Smart Wizard некоторые опции, такие как пароль. SNMP и системные параметры. Если Вы не хотите ничего менять, нажмите "Выход", чтобы выйти из Smart Wizard и войти в Web-интерфейс. Для подробного ознакомления с функциями Smart Wizard, обратитесь к соответствующему разделу в руководстве пользователя.

# **DNA (D-Link Network Assistant)**

DNA (D-Link Network Assistant) - это программа для обнаружения коммутаторов в том же L2 сегменте сети, в котором находится компьютер. Данная утилита поддерживает Windows 2000, XP. Vista, 7. Установку DNA можно выполнить с помощью программы автозапуска или вручную.

Вариант 1: Выполните следующие шаги, чтобы установить DNA с помощью программы Автозапуска (при наличии компакт-диска с утилитой DNA в комплекте поставки).

1. Вставьте компакт-диск, входящий в комплект поставки, в привод CD-ROM.

2. Окно программы автозапуска появится автоматически. 3. Нажмите кнопку "Install DNA (D-Link Network Assistant)" ("Установить DNA") и выполните установку с помощью Мастера.

4. После успешного завершения установки DNA можно булет найти в Start > Programs > D-Link > DNA (Пуск > Программы > D-Link > DNA).

5. Подключите коммутатор к тому же L2 сегменту сети, в котором находится компьютер, и воспользуйтесь DNA (D-Link Network Assistant) для обнаружения коммутаторов серии WebSmart.

Вариант 2: Выполните следующие шаги, чтобы установить DNA вручную (при наличии компакт-диска с утилитой DNA B KOMUNIAKTA NOCTABKI

1. Вставьте компакт-диск, входящий в комплект поставки, в привод CD-ROM.

2. В меню «Пуск» на рабочем столе Windows выберите пункт «Мой Компьютер».

3. Дважды нажмите на значке привода CD-ROM/DVD-ROM, чтобы открыть меню автозапуска, или нажмите правой кнопкой мыши на значке привода, чтобы открыть папку. Выберите DNA (D-Link Network Assistant) и дважды нажмите на файле setup.exe.

4. Следуйте инструкциям на экране, чтобы установить утилиту.<br>5. После завершения установки перейдите в Start >

Programs > D-Link > DNA (Пуск > Программы > D-Link > DNA) и откройте DNA (D-Link Network Assistant).

6. Подключите коммутатор к тому же L2 сегменту

сети, в котором находится компьютер, и воспользуйтесь DNA (D-Link Network Assistant) для обнаружения коммутаторов серии WebSmart.

Вариант 3: (при отсутствии компакт-диска с утилитой DNA в комплекте поставки):

1) Скачайте необходимое программное обеспечение на сайте компании http://www.dlink.ru/ru/products/1/ в разделе "Загрузки" соответствующей модели коммутатора и распакуйте архив.

2) Запустите установку программы двойным нажатием на установочный файл Setup.exe.

3) Следуйте инструкциям на экране, чтобы установить утилиту.

4) После завершения установки нажмите Пуск > Программы > D-Link > DNA и запустите утилиту D-Link Network Assistant.

Для получения подробной информации о DNA, обратитесь к руководству пользователя.

# **Telnet**

Пользователи могут также получить доступ к коммутатору через Telnet с помощью командной строки. Для доступа с компьютера пользователя прежде всего необходимо убедиться в надежном соединении коммутатора с компьютером через порт Ethernet, затем нажать Start (Пуск) > Programs (Программы) > Accessories (Стандартные) > **Command Prompt (Командная строка).** В окне консоли введите команду telnet 10.90.90.90 (в зависимости от назначенного IP-адреса) и нажмите клавишу Enter. Перейдите в окно консоли для управления коммутатором с помощью интерфейса командной строки, введите "admin" в качестве имени пользователя по умолчанию и пароль, а затем нажмите клавишу Enter.

# **SNMP**

Управление коммутатором можно осуществлять с помощью дополнительного программного обеспечения D-Link D-View или любой другой программы, совместимой с SNMP, Функция SNMP на коммутаторе выключена по умолчанию.

#### Дополнительная информация

При возникновении проблем с настройкой сети. обратитесь к руководству пользователя. Руководство содержит подробную информацию о настройке сети.

Дополнительная помощь доступна в офисах D-Link или в режиме онлайн. Для того чтобы узнать больше о продуктах D-Link или маркетинговой информации, посетите Web-сайт D-Link http://www.dlink.ru/.

## Информация о гарантии

Информация о бессрочной ограниченной гарантии D-Link доступна на Web-сайте http://warranty.dlink.com/.

## **Технические характеристики**

#### **Интерфейсы**

48 портов 10/100/1000Base-T с поддержкой PoE 4 порта 1000Base-X SFP

#### **Стандарт PoE**

IEEE 802.3af IEEE 802.3at

**Бюджет мощности PoE** 740 Вт (макс. 30 Вт на порт PoE)

#### **Индикаторы**

Link/Activity/Speed (на порт 10/100/1000 Мбит/с) Power Fail/Power Ok (на порт PoE)

#### **Размеры (Д x Ш x В)**

440 x 430 x 44 мм

#### **Вес**

6,52 кг

# **Питание**

100-240 В переменного тока

#### **Макс. потребляемая мощность**

967,5 Вт (функция PoE включена) 53,1 Вт (функция PoE выключена)

#### **Потребляемая мощность в режиме ожидания**

100 В: 34,8 Вт 240 В: 33,1 Вт

# **Тепловыделение**

3 301,08 BTU/ч

**MTBF (часы)** 350 728

#### **Уровень шума**

При низкой скорости вентилятора: 49,3 дБ При высокой скорости вентилятора: 55,2 дБ

# **Система вентиляции**

5 вентиляторов Smart

#### **Температура**

Рабочая: от -5 до 50 ℃ Хранения: от -20 до 70 С

#### **Влажность**

При эксплуатации: от 0% до 95% без конденсата При хранении: от 0% до 95% без конденсата

#### **Сертификаты**

CE Class A VCCI Class A FCC Class A BSMI **CCC** C-Ti ck cUL CE (LVD)

# **Правила и условия безопасной эксплуатации**

Внимательно прочитайте данный раздел перед установкой и подключением устройства. Убедитесь, что устройства и кабели не имеют механических повреждений. Устройство должно быть использовано только по назначению, в соответствии с кратким руководством по установке.

Устройство предназначено для эксплуатации в сухом, чистом, не запыленном и хорошо проветриваемом помещении с нормальной влажностью, в стороне от мощных источников тепла. Не используйте его на улице и в местах с повышенной влажностью. Не размещайте на устройстве посторонние предметы. Вентиляционные отверстия устройства должны быть открыты. Температура окружающей среды в непосредственной близости от устройства и внутри его корпуса должна быть в пределах от -5 до +50 ℃.

Электропитание должно соответствовать параметрам электропитания, указанным в технических характеристиках устройства.

Не вскрывайте корпус устройства! Перед очисткой устройства от загрязнений и пыли отключите питание устройства. Удаляйте пыль с помощью влажной салфетки. Не используйте

жидкие/аэрозольные очистители или магнитные/статические устройства для очистки. Избегайте попадания влаги в устройство.

Устройство должно быть заземлено, если это предусмотрено конструкцией корпуса или вилки на кабеле питания.

Срок службы устройства - 5 лет.

# ТЕХНИЧЕСКАЯ ПОДДЕРЖКА

Обновления программного обеспечения и документация доступны на Интернет-сайте D-Link. D-Link предоставляет бесплатную поддержку для клиентов в течение гарантийного срока. Клиенты могут обратиться в группу технической поддержки D-Link по телефону или через Интернет.

Техническая поддержка компании D-Link работает в круглосуточном режиме ежедневно, кроме официальных праздничных дней. Звонок бесплатный по всей России.

**Техническая поддержка D-Link:**  8-800-700-5465

## **Техническая поддержка через Интернет:**

http://www.dlink.ru e-mail: support@dlink.ru

## **Импортер:**

ООО "Д-Линк Трейд" 390043, г. Рязань, пр. Шабулина, д.16 Тел.: +7 (4912) 575-305

ОФИСЫ

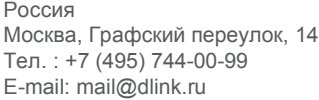

Україна Київ, вул. Межигірська, 87-А Тел.: +38 (044) 545-64-40 E-mail: ua@dlink.ua

Moldova Chisinau; str.C.Negruzzi-8 Tel: +373 (22) 80-81-07 E-mail:info@dlink.md

Беларусь Мінск, пр-т Незалежнасці, 169 Тэл.: +375 (17) 218-13-65 E-mail: support@dlink.by

Қазақстан Алматы, Құрманғазы к-cі,143 үй Тел.: +7 (727) 378-55-90 E-mail: almaty@dlink.ru

# ŀШ

Հայաստան Երևան, Դավթաշեն 3-րդ թաղամաս, 23/5 Հեռ.՝ +374 (10) 39-86-67 Էլ. փոստ՝ info@dlink.am

Latvija Rīga, Lielirbes iela 27 Tel.: +371 (6) 761-87-03 E-mail: info@dlink.lv

Lietuva Vilnius, Žirmūnų 139-303 Tel.: +370 (5) 236-36-29 E-mail: info@dlink.lt

Eesti E-mail: info@dlink.ee

Türkiye Uphill Towers Residence A/99 Ataşehir /ISTANBUL Tel: +90 (216) 492-99-99 Email: info.tr@dlink.com.tr

# **לארשי**

20 םימישגמה 'חר ןולטמ תירק הווקת חתפ 972 (3) 921-28-86 support@dlink.co.il

**РУ ССКИЙ**

**D-Link** 

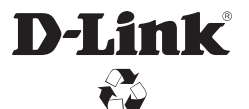

Ver. 4.01(WW)\_130x183 2015/05/07 DQWWWEBSS0K0401